## **LAN interface and IP configuration**

Once you have installed XigmaNAS on a CF, HDD or USB drive **and the computer has rebooted from that device**,

You might first need to login console:

#login:

The default login for XigmaNAS® Console

username: root password: xigmanas

Console Menu

------------

- 
- 2) Configure Network IP Address 11) Restart WebGUI
- 
- 4) Reset to Factory Defaults 20) Console Keyboard Map
- 5) Ping Host
- 6) Shell
- 7) Reboot Server
- 8) Shutdown Server
- 1) Configure Network Interfaces 10) Configure Hosts Allow for WebGUI
	-
- 3) Reset WebGUI Password 12) Resart WebGUI. force HTTP on port 80
	-

Enter a number:

The default configuration of XigmaNAS is to use the first detected NIC (Network Interface Card) with the IP address set to 192.168.1.250.

- Select 1 and enter the name of your Ethernet Interface (fxp0 in my case, yours may be different)
- Press <Return> at the Optional 1 Interface prompt, select 'y' and setup the interface.
- select 2 and choose to use or not to use the DHCP client. If not, enter your IP Address settings (192.168.8.128 and /24 in my example) and the proper gateway address.
- Once the menu is up, select 5 and ping another device on the subnet and ensure network connectivity is OK (remember that it is not possible to ping a computer protected by a personal firewall). Disable the firewall first.

FreeBSD doesn't use generic network interface name as Linux (eth0 for example). The network interface name is dependant of the drivers used:

- 
- fxp0 : For the first Intel EtherExpress chipset NIC found
- fxp1 : For the second Intel EtherExpress chipset NIC found
- bge0: For the first Broadcom BCM570XX Gigabit NIC found
- nve0: For the first nVidia nForce MCP chipset found
- $e$ etc...

**Warning: fwip0 & fwe0 are firewire ports. If you see fwip0 or fwe0 on you port list, DO NOT use it. Better yet, turn off firewire in the BIOS if you are not using those ports for anything.**

- XigmaNAS transfer rates are very dependent on network transfer speeds more so than cpu and memory performance.
- If you experience slow transfer rates to and from the XigmaNAS, connect the desktop directly to the NAS with a crossover cable. Speed and Duplex settings can then be adjusted to test with the computers directly connected

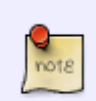

The switch I connected to my NAS with required all interfaces to be set at auto negotation. The crossover cable will allow you to test/troubleshoot and bypass possible switch bottlenecks. The switch I am using is due for replacement and the crossover cable isolated the bottleneck

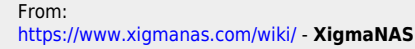

Permanent link: **[https://www.xigmanas.com/wiki/doku.php?id=documentation:setup\\_and\\_user\\_guide:lan\\_interface\\_and\\_ip\\_configuration](https://www.xigmanas.com/wiki/doku.php?id=documentation:setup_and_user_guide:lan_interface_and_ip_configuration)**

Last update: **2019/10/03 23:56**

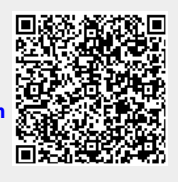